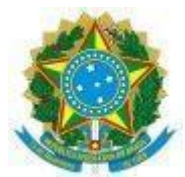

#### UNIVERSIDADE FEDERAL FLUMINENSE

#### BASE DE CONHECIMENTO

### CAPTAÇÃO DE RECURSOS E PRESTAÇÃO DE CONTAS (TED)

#### **QUE ATIVIDADE É?**

Processo instruído com o objetivo de captar recursos para consecução de objeto previsto no plano de trabalho por meio do Termo de Execução Descentralizada. Além disso, após o alcance do objeto ou ao término da vigência do TED, deve-se prestar contas ao órgão descentralizador do recurso.

#### **QUEM FAZ?**

PROPLAN - Pró-Reitoria de Planejamento

DCF/PLAN - Departamento de Contabilidade e Finanças

DCD/CCONT - Divisão de Controle de Descentralizações

SAPT/CAD - Seção de Apoio Técnico

#### **COMO SE FAZ?**

### **1. COORDENADOR DO PROJETO**

1.1) Inicia o processo no SEI com o título **Orçamento e Finanças: Captação de Recursos e Prestação de Contas (TED)**. Em seguida, preencha no campo **"Interessados"** o nome do coordenador. Sinaliza o nível de acesso **Público** e clica em Salvar.

1.2) Anexa **Proposta do Projeto do TED e os documentos complementares a serem encaminhados ao órgão concedente**, conforme [Decreto](https://www.planalto.gov.br/ccivil_03/_Ato2019-2022/2020/Decreto/D10426.htm) nº 10.426, de 16 de julho de 2020 em conjunto com os documentos a seguir:

1.2.1) Nos casos em que o projeto for vinculado a uma unidade acadêmica**:** o Coordenador deve anexar ao processo a Ata do Departamento, se for o caso e a Ata do Colegiado que aprovou o referido projeto.

1.2.2) Nos casos em que o projeto for vinculado a uma unidade administrativa: necessário elaborar um despacho de aprovação contendo a assinatura do Superior Administrativo (Pró-Reitor, Superintendente ou cargos similares).

OBSERVAÇÃO: Diante de casos em que o concedente indique a necessidade dos documentos serem assinados no SEI-UFF, o Coordenador do Projeto deverá preencher os formulários disponibilizados pelo próprio SEI (Termo de Execução Descentralizada e o Plano de Trabalho - TED) e seguir os passos previstos no item 1 desta Base de Conhecimento.

### 1.3) Caso não haja necessidade de isenção/redução dos percentuais:

1.3.1) Inclui o documento **Termo de Responsabilidade (TED)**. Sinaliza o nível de acesso **Público** e clica em confirmar dados. Em seguida preenche os dados do Termo e assina informando login e senha do IDUFF (assinatura do coordenador do projeto, fiscal do projeto e da chefia imediata).

1.3.2) Envia o processo para a DCD/CCONT (ir para o item 2.1).

1.4) Caso haja necessidade de isenção/redução dos percentuais:

1.4.1) Inclui o documento **Formulário de Isenção/Redução de Percentuais (TED)**. Sinaliza o nível de acesso **Público** e clica em confirmar dados. Em seguida preenche os dados do Formulário e assina informando login e senha do IDUFF.

1.4.2) Envia e-mail pelo SEI para a PROPLAN [\(proplan@id.uff.br\)](https://sei.uff.br/sei/proplan@id.uff.br) contendo as justificativas para a isenção/redução da retenção, o número do processo. Ademais, devem ser anexados ao e-mail, a **proposta do projeto do TED** e o **Formulário de Isenção/Redução de Percentuais (TED)**.

1.4.3) Anexa resposta da PROPLAN ao processo e retorna ao item 1.3.1 desta base do conhecimento.

# **2. DIVISÃO DE CONTROLE DE DESCENTRALIZAÇÕES - DCD/CCONT:**

2.1) Analisa percentual para ressarcimento de custos indiretos.

2.2) Pendência identificada:

2.2.1) Elabora despacho para correção.

2.2.2) Envia o processo para a unidade de lotação do Coordenador do Projeto (ir para o item 3.1).

2.3) Pendência não identificada:

2.3.1) Elabora despacho com manifestação e informações necessárias para assinatura externa, assina informando login e senha do IDUFF e disponibiliza por meio de bloco de assinatura para as seguintes áreas: chefias da DCD/CCONT, DCF/PLAN e PROPLAN).

2.3.2) Envia o processo para a SAPT/CAD (ir para o item 4.1).

# **3. COORDENADOR DO PROJETO**

3.1) Regulariza as pendências apontadas pela DCD/CCONT.

3.2) Elabora despacho.

3.3) Envia o processo para a DCD/CONT (retorna ao item 2.1).

# **4. SEÇÃO DE APOIO TÉCNICO - SAPT/CAD:**

4.1) Inclui o documento DECLARAÇÃO DE CAPACIDADE TÉCNICA (TED)**.** Sinaliza o nível de acesso **Público** e clica em confirmar dados. Em seguida preenche os dados da Declaração e envia, por meio de bloco de assinatura, para assinatura do Reitor pela unidade **UFF.**

4.2) Inclui o documento DECLARAÇÃO DE COMPATIBILIDADE DE CUSTOS**.** Sinaliza o nível de acesso **Público** e clica em confirmar dados. Em seguida preenche os dados da Declaração e envia, por meio de bloco de assinatura, para assinatura do Reitor pela unidade UFF.

4.3) Inclui o documento **Ofício**. Sinaliza o nível de acesso **Público** e clica em confirmar dados, informando o escopo de que trata o ofício. Insere a numeração sequencial de ofícios da unidade e assina informando login e senha do IDUFF.

4.4) Envia o processo para a DCD/CCONT (ir para o item 5.1).

### **5. DIVISÃO DE CONTROLE DE DESCENTRALIZAÇÕES - DCD/CCONT:**

5.1) Anexa documentação na plataforma de transferências da União (Transferegov).

5.2) Aguarda assinatura do Reitor.

5.3) Com o TED e o Plano de Trabalho assinados pelo órgão e pelo Reitor e inseridos na plataforma, anexa TED e Plano de Trabalho ao processo.

5.4) Envia e-mail para publicação do extrato do TED no Boletim de Serviço da UFF (formato Word e PDF, este assinado - [publicabs.sdc@id.uff.br](https://sei.uff.br/sei/publicabs.sdc@id.uff.br)).

5.5) Anexa publicação do BS ao processo.

5.6) Solicita divulgação dos documentos do TED (Plano de Trabalho, TED e Extrato do BS) no site da PROPLAN/UFF.

5.7) Elabora despacho e envia o processo para o Coordenador do Projeto.

### **6. COORDENADOR DO PROJETO:**

6.1) Sobresta o processo.

6.2) Quando restar 60 dias para o término do TED e **havendo necessidade de Termo Aditivo**:

6.2.1) Anexa minuta de ofício com a justificativa da necessidade de elaboração de Termo Aditivo.

6.2.2) Caso haja alteração de valor do termo aditivo: elabora despacho e envia o processo para a DCD/CCONT (retorna ao item 1.2).

6.2.3) Caso não haja alteração de valor do termo aditivo: elabora despacho e envia o processo para a DCD/CCONT (ir para o item 7.1).

### 6.3) Quando restar 60 dias para o término do TED e **não havendo necessidade de Termo Aditivo**:

6.3.1) Anexa prestação de contas ao processo.

6.3.2) Elabora despacho.

6.3.3) Envia o processo para a DCD/CCONT (ir para o item 7.4).

# **7. DIVISÃO DE CONTROLE DE DESCENTRALIZAÇÕES (DCD/CCONT):**

### **Não houve alteração de valor de termo aditivo:**

7.1) Inclui o documento **Ofício**. Sinaliza o nível de acesso **Público** e clica em confirmar dados. Insere a numeração sequencial de ofícios da unidade, preenche os dados e Envia, por meio de bloco de assinatura, para assinatura do Reitor pela unidade **UFF**.

7.2) Após assinatura, envia ofício para o órgão.

7.3) Elabora despacho de encaminhamento e envia o processo para o Coordenador do Projeto (retorna ao item 6.1).

### **Não houve necessidade de termo aditivo:**

7.4) Realiza conferência orçamentária e financeira da prestação de contas e/ou Relatório de Cumprimento do Objeto.

7.5) Pendência identificada:

7.5.1) Elabora despacho apontando as pendências.

7.5.2) Envia o processo para o Coordenador do Projeto (ir para o item 8.1).

7.6) Pendência não identificada:

7.6.1) Elabora despacho de aprovação, assina e disponibiliza por meio de bloco de assinatura para as seguintes chefias: DCF/PLAN e PROPLAN.

7.6.2) Envia o processo para a SAPT/CAD (ir para o item 9.1).

# **8. COORDENADOR DO PROJETO:**

8.1) Regulariza as pendências apontadas.

8.2) Envia o processo para a DCD/CCONT (retorna ao item 7.4).

# **9. SEÇÃO DE APOIO TÉCNICO - SAPT/CAD:**

9.1) Inclui o documento **Ofício**. Sinaliza o nível de acesso **Público** e clica em confirmar dados, informando o escopo de que trata o ofício. Insere a numeração sequencial de ofícios da unidade e preenche os dados pertinentes ao documento. Envia, por meio de bloco de assinatura, para assinatura do Reitor pela unidade UFF.

9.2) Envia e-mail pelo SEI para o órgão com os seguintes documentos anexados: Ofício, Relatório de Cumprimento do Objeto, Declarações e demais documentos necessários.

9.3) Elabora despacho de encaminhamento.

9.4) Envia o processo para a DCD/CCONT.

# **10. DIVISÃO DE CONTROLE DE DESCENTRALIZAÇÕES - DCD/CCONT:**

10.1) Sobresta o processo.

- 10.2) Aguarda parecer da prestação de contas.
- 10.3) Anexa parecer do órgão.
- 10.4) Diligência identificada:

10.4.1) Elabora despacho solicitando providências.

10.4.2) Envia o processo para Coordenador do Projeto (ir para o item 11.1).

### 10.5) Diligência não identificada:

10.5.1) Envia e-mail pelo SEI para ciência do Coordenador do Projeto.

10.5.2) Anexa Nota de Sistema do SIAFI.

10.5.3) Elabora despacho e conclui o processo (arquivamento).

# **11. COORDENADOR DO PROJETO:**

11.1) Resolve as pendências apontadas.

11.2) Elabora despacho e envia o processo para a DCD/CCONT.

# **12. DIVISÃO DE CONTROLE DE DESCENTRALIZAÇÕES - DCD/CCONT:**

- 12.1) Analisa a resposta enviada pelo Coordenador do Projeto.
- 12.2) Elabora despacho e envia o processo para a SAPT/CAD (retorna ao item 9.1).

### **QUE INFORMAÇÕES/CONDIÇÕES SÃO NECESSÁRIAS?**

- 1. Nos casos em que o objeto do TED for executado no âmbito da Universidade, o coordenador do projeto deverá abrir processos administrativos subsidiários para a aquisição de bens, contratação de serviços ou pagamento aos pesquisadores e encaminhar às unidades gestoras para a execução. Deve-se ainda observar os prazos e limites orçamentários do exercício fiscal.
- 2. Já nos casos em que o objeto do TED for executado mediante contratação da Fundação de Apoio, o coordenador deverá criar um projeto no SISPRO através do endereço [http://app.uff.br/sispro.](http://app.uff.br/sispro) O valor alocado no sistema para este projeto deverá ser o "valor líquido do TED", já considerando a retenção dos custos indiretos da Universidade, que será feita pelo DCF no momento em que o recurso ingressar na UFF.
- 3. Projeto aprovado por órgão e/ou entidades integrantes dos Orçamentos Fiscal e da Seguridade Social da União com vistas promover o ingresso de recursos financeiros na UFF, por meio de instrumentos cujo objeto seja a realização de projetos no âmbito da Universidade ou por meio de Contratos com a Fundação de Apoio.

### **QUAIS DOCUMENTOS SÃO NECESSÁRIOS?**

- Proposta do projeto do TED;
- MINUTA DO TED ou TED assinado; caso não coloque a minuta, tem que ter o TED assinado
- MINUTA DO PLANO DE TRABALHO ou Plano de Trabalho assinado;
- DESPACHO PROPLAN;
- TERMO DE RESPONSABILIDADE DE COORDENAÇÃO (TED);
- ATA DO DEPARTAMENTO E DO COLEGIADO COM APROVAÇÃO DO TED;
- TERMO DE DESCENTRALIZAÇÃO (TED) assinado pelo órgão concedente e UFF;
- PLANO DE TRABALHO ASSINADO pelo órgão concedente e pela UFF ;
- DECLARAÇÃO DE COMPATIBILIDADE DOS CUSTOS; e
- DECLARAÇÃO DE CAPACIDADE TÉCNICA.

# **QUAL É A BASE LEGAL?**

- Lei nº 8.858 de 20 de dezembro de 1994;
- Decreto nº 6.170, de 25 de julho de 2007;
- Decreto nº 7.423 de 31 de dezembro de 2010;
- Decreto nº 8.180, de 30 de dezembro de 2013;
- Resolução CUV nº 026 de 18 de abril de 2017;
- Norma de Serviço nº 678 de 10 de dezembro de 2019;
- Decreto nº 10.426, de 16 de julho de 2020;
- Portaria nº 37, do Ministério da Educação, de 20 de janeiro de 2021; e
- PORTARIA SEGES/ME No 13.405, DE 1º de dezembro de 2021.